Per l'incarico sono stati creati due diversi stili, uno che parte dallo stile del sito principale di OpenStreetMap e utilizza come prima scelta i nomi in italiano (tag name:it) invece del nome principale (tag name), il secondo stile invece mette in risalto i sentieri escursionistici. Entrambi gli stili possono essere trovati all'interno del gruppo Github osmItalia<sup>[1](#page-0-0)</sup>. Per quanto riguarda lo stile openstreetmap-carto<sup>[2](#page-0-1)</sup> è stato creato un nuovo branch denominato name\_it<sup>[3](#page-0-2)</sup> dove è sono state modificate le chiamate al database PostgreSQL usando la formula "COALESCE((tags->('name:it')), name, '') as name" all'interno del file project.mml. Per mantenere aggiornato questo stile la procedura che ho utilizzato io è la seguente.

Clonare il progetto in locale git clone <https://github.com/osmItalia/openstreetmap-carto.git>

Entrare nella cartella creata da git clone e aggiungere il repository principale git remote add upstream <https://github.com/gravitystorm/openstreetmap-carto>

A questo punto aggiornare il branch master git checkout master git fetch upstream git rebase upstream/master

Infile aggiornare il branch name\_it git checkout name it git merge upstream/master

Se è stato modificato il file project.mml potrebbero esserci dei conflitti che vanno risolti a mano, nel caso va aperto il documento con un editor di file e guardare dove sono stati creati i conflitti. Stare attenti a riportare le modifiche fatte mantenendo sempre la nuova richiesta per il nome. È possibile fare il fetch anche dall'interfaccia di Github, i passaggi sono mostrati e commentati nella pagina seguente.

Per quanto riguarda lo stile escursionistico<sup>[4](#page-0-3)</sup> è possibile fare un controllo in modo occasionale con lo stile openstreetmap-carto. È molto comodo utilizzare un software tipo Meld<sup>[5](#page-0-4)</sup> e confrontare le due cartelle style (c'è da considerare che alcune differenze, tipo mancanza delle linee elettriche, diversi zoom per sgli stessi oggetti, colori sono volute). Se si vogliono fare modifiche o migliorie il consiglio è quello di aprire una nuova issue<sup>[6](#page-0-5)</sup> con il maggior numero di informazioni utili. Alcune sono già aperte per alcuni problemi noti e migliorie che possono essere fatte prossimamente.

<span id="page-0-0"></span><sup>1</sup> https://github.com/osmItalia/

<span id="page-0-1"></span><sup>2</sup> https://github.com/osmItalia/openstreetmap-carto/

<span id="page-0-2"></span><sup>3</sup> https://github.com/osmItalia/openstreetmap-carto/tree/name\_it

<span id="page-0-3"></span><sup>4</sup> https://github.com/osmItalia/openstreetmap-hiking

<span id="page-0-4"></span><sup>5</sup> https://meldmerge.org/

<span id="page-0-5"></span><sup>6</sup> https://github.com/osmItalia/openstreetmap-hiking/issues

Il primo passaggio è aggiornare il branch master, essendo in linea con il fork principale non dovrebbero esserci problemi, cliccando su Fetch upstream  $\rightarrow$  Fetch and merge

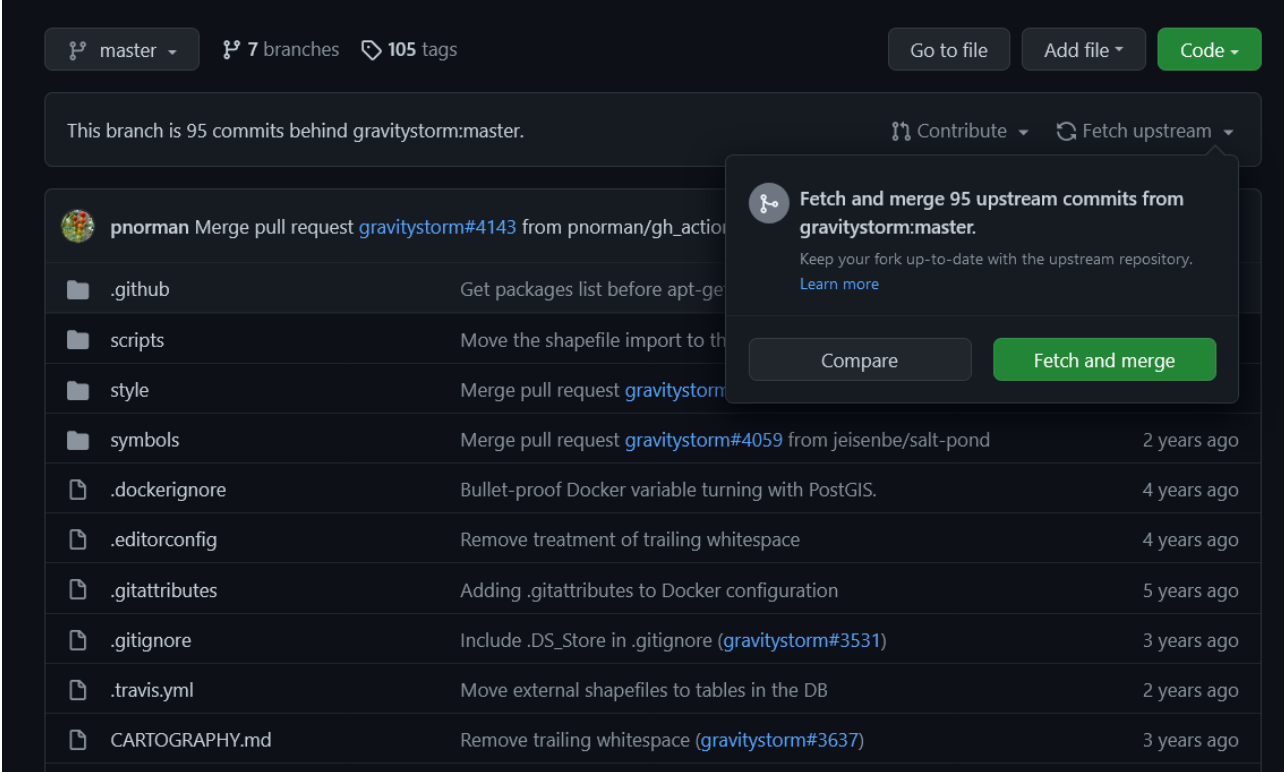

Dovrebbe comparire un messaggio di conferma nella parte alta della pagina. Spostarsi nel branch name it e cliccare su Contribute → Open pull request

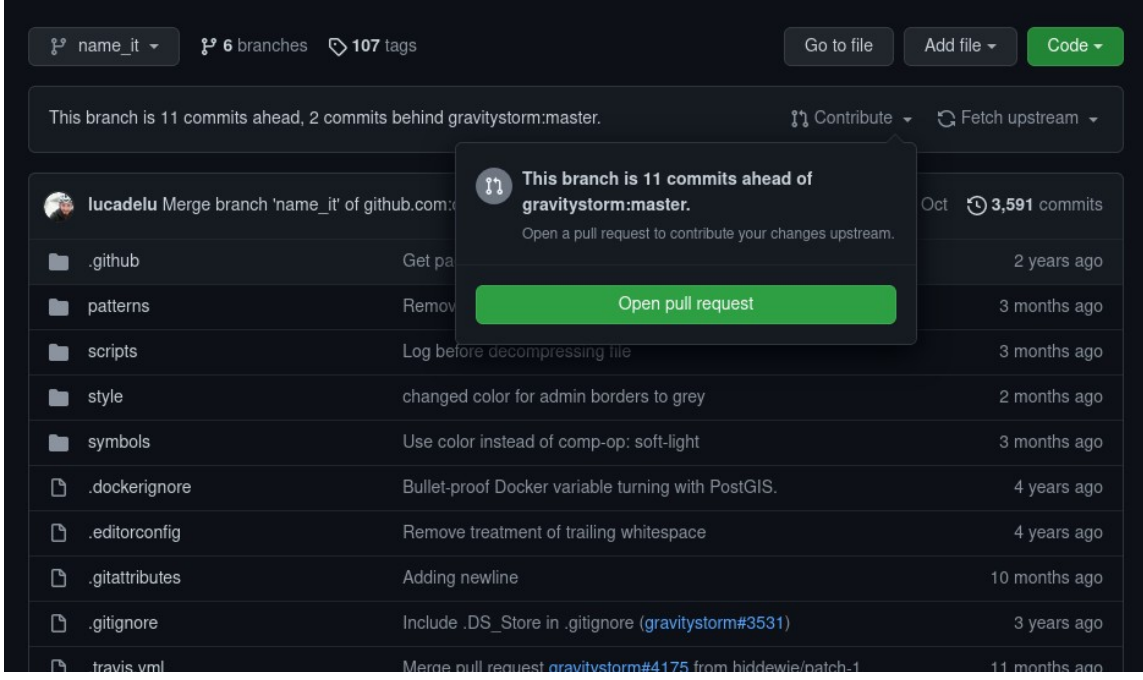

A questo punto si deve scegliere correttamente il branch su cui portare le modifiche (attenzione potrebbe succedere che aprite una issue sul repository principale), nel nostro caso su name\_it da master

Nel caso migliore (non è stato toccato il file project.mml) è possibile effettuare il merge senza grossi problemi

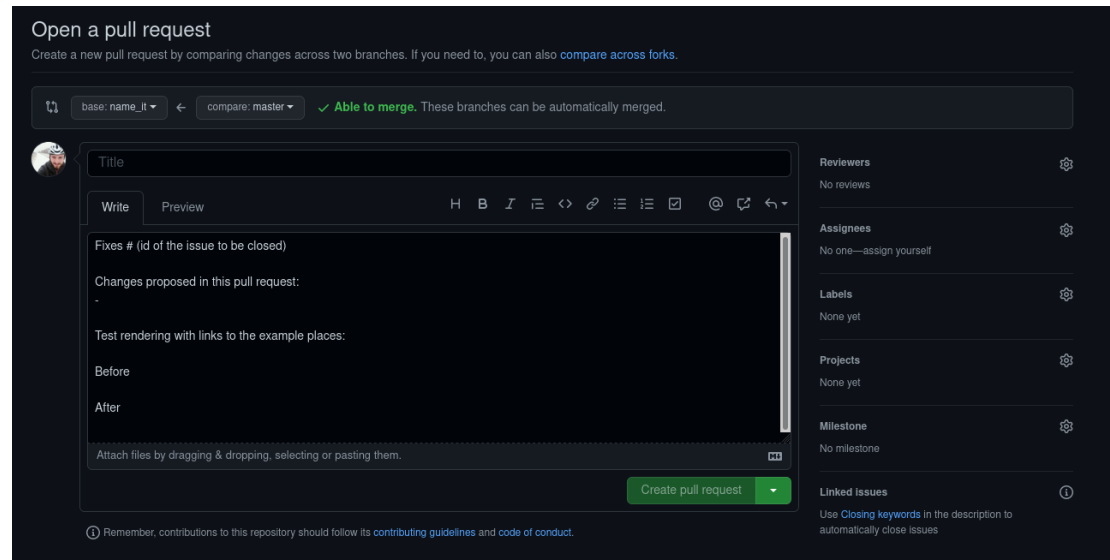

Se invece è stato modificato il file project.mml dovrete risolvere un conflitto

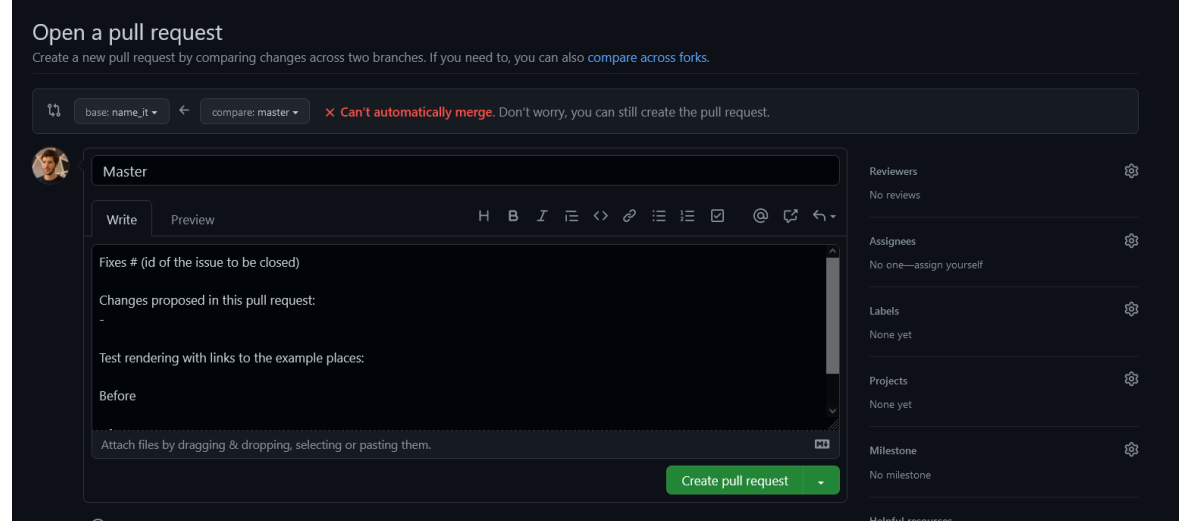

e dovrete risolverlo prima di poter effettuare il merge

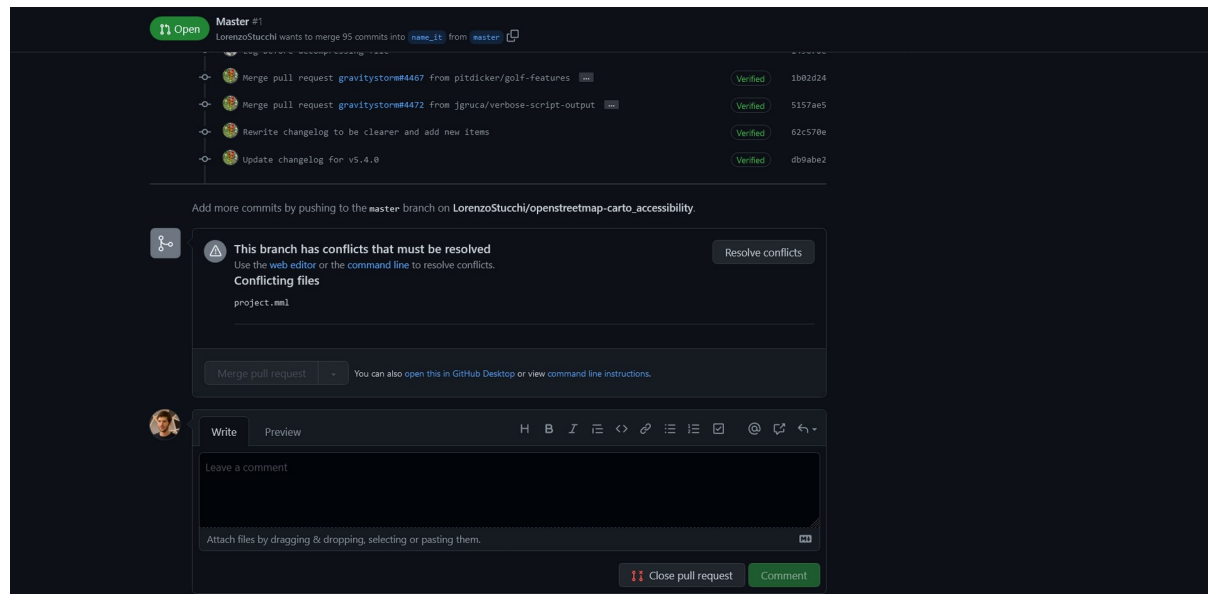

Cliccando su Resolve conflict si aprirà un editor con le modifiche evidenziate, le righe tra i simboli <<<<< e >>>>>> sono quelle se sono in conflitto.

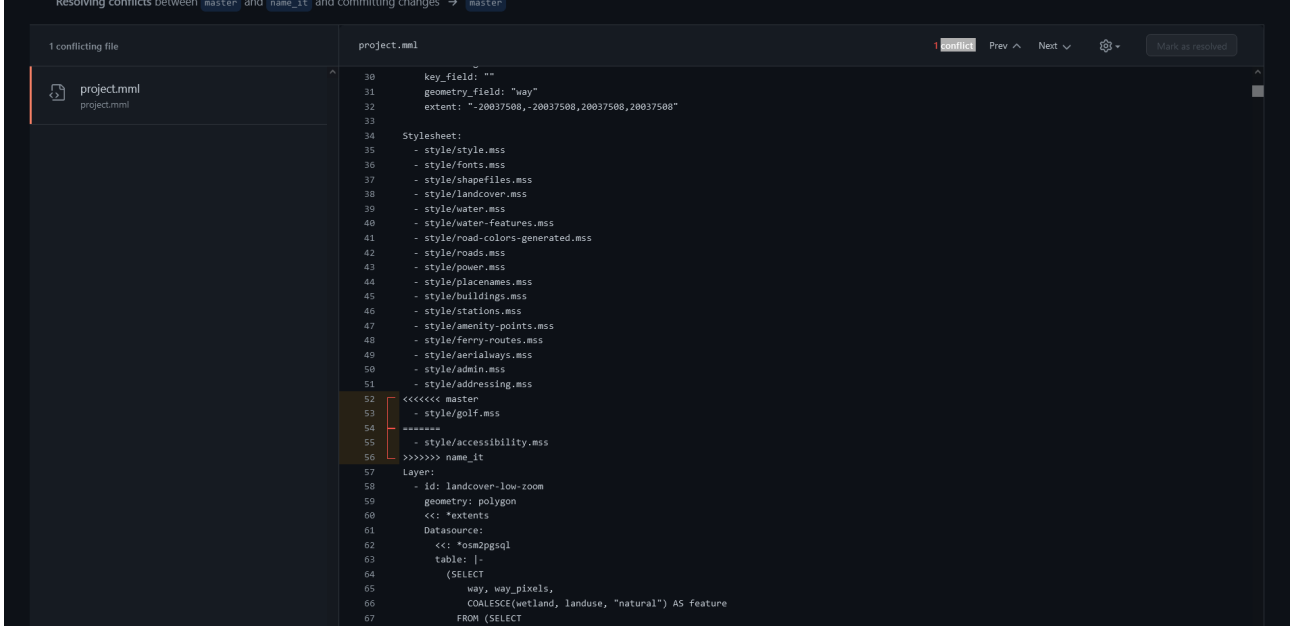

Nell'esempio non ci sono grossi problemi, e basterà lasciare le righe di entrambe le versioni

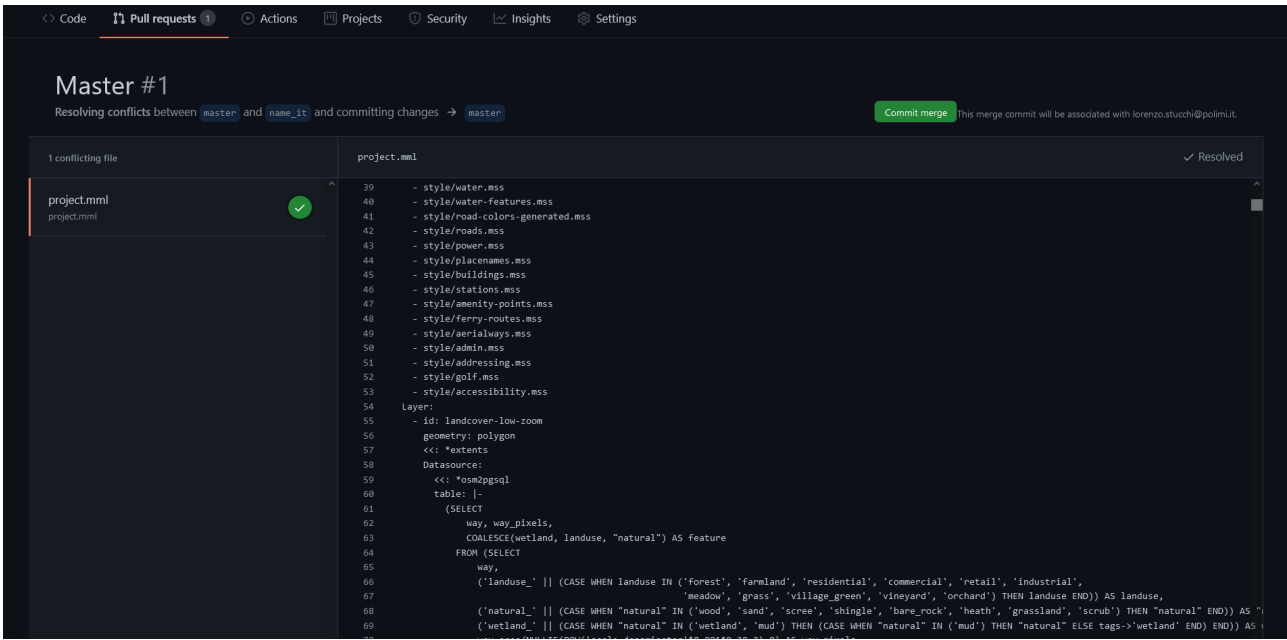

A questo punto è possibile effettuare il merge.

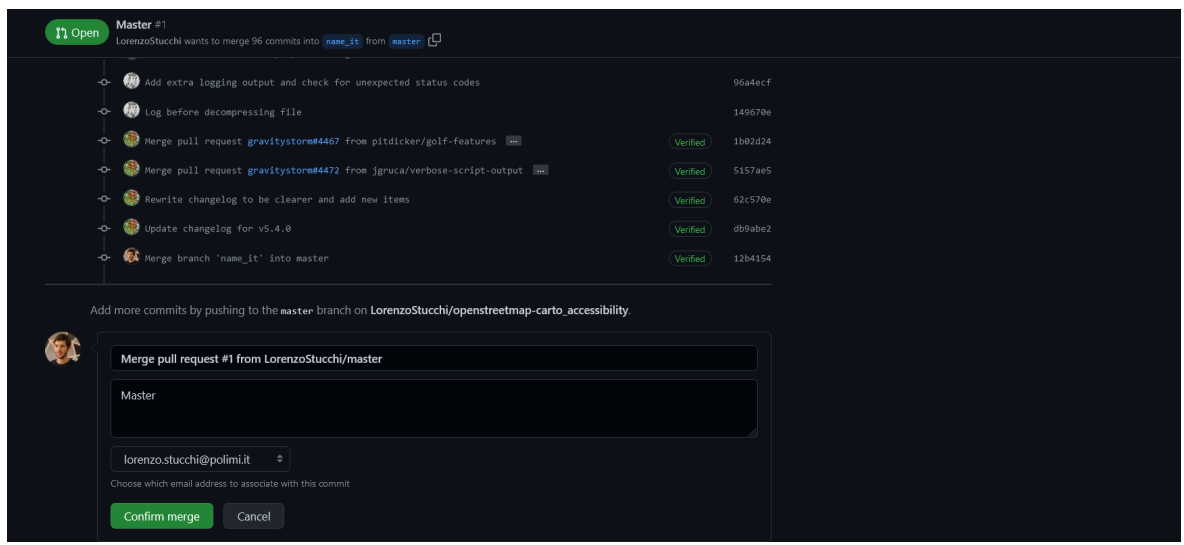

Dopo avere confermato il merge il branch dei nomi italiano sarà allineato con lo stile principale di OpenStreetMap.